*Analisi, stima e previsione di dati, esercitazione in LADISPE, 28 Maggio 2007* 

## **Identificazione di modelli per le dinamiche verticali di autoveicoli: parte IV**

## **Introduzione**

Il sistema in Figura 1 rappresenta un modello quarter-car per le dinamiche verticali di un autoveicolo.

Variabili:

 $p_c(t)$  = posizione verticale di ¼ di cassa del veicolo (m)  $p_w(t)$  = posizione verticale della ruota (m)  $p<sub>s</sub>(t)$  = altezza del profilo stradale in corrispondenza della ruota (m)

Costanti:

 $m =$ massa di ¼ di veicolo (Kg)  $m_w$  = massa della ruota (Kg)  $k =$  costante elastica della sospensione (N/m)  $\beta$  = coefficiente di attrito viscoso ammortizzatore (N\*s/m)  $k_w$  = costante elastica del pneumatico (N/m)

Le equazioni differenziali che descrivono il modello quarter-car sono:

$$
m\ddot{p}_c = -\beta(\dot{p}_c - \dot{p}_w) - k(p_c - p_w)
$$
  

$$
m_w \ddot{p}_w = \beta(\dot{p}_c - \dot{p}_w) + k(p_c - p_w) - k_w(p_w - p_s)
$$

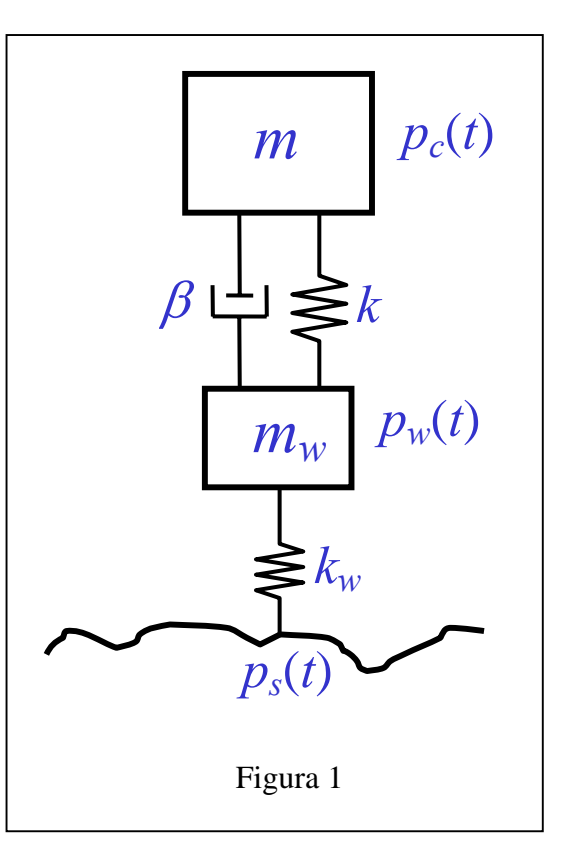

Ponendo  $x = \begin{bmatrix} p_c & p_w & \dot{p}_c & \dot{p}_w \end{bmatrix}^T$ ,  $u = p_s$ ,  $y = p_c$ , si ottengono le seguenti equazioni di stato:

$$
\dot{x}(t) = A_c x(t) + B_c u(t) \qquad A_c = \begin{bmatrix} 0 & 0 & 1 & 0 \\ 0 & 0 & 0 & 1 \\ -\frac{k}{m} & \frac{k}{m} & -\frac{\beta}{m} & \frac{\beta}{m} \\ \frac{k}{m_w} & -\frac{k + k_w}{m_w} & \frac{\beta}{m_w} & -\frac{\beta}{m_w} \end{bmatrix}, \quad B_c = \begin{bmatrix} 0 \\ 0 \\ 0 \\ \frac{k_w}{m_w} \end{bmatrix}, \quad C_c = \begin{bmatrix} 1 & 0 & 0 & 0 \end{bmatrix}
$$

Discretizzando questo sistema col metodo di Eulero esplicito, si ha:

$$
x(k+1) = Ax(k) + Bu(k)
$$
  
\n
$$
y(k) = Cx(k)
$$
  
\n
$$
A = I + T_s A_c, B = T_s B_c, C = C_c
$$
 (1)

dove *Ts* è il tempo di campionamento.

## **Generazione dei dati**

(1.1) Definire il sistema (1) su un file Matlab (comando ss) usando i seguenti valori dei parametri: *m*=1585/4 Kg, *mw*=40 Kg, k=17500 N/m,  $\beta$ =2500 N\*s/m,  $k_w$ =2e5 N/m,  $T_s$ =0.005 s. Il sistema (1) con questi valori dei parametri è detto *sistema vero*.

(1.2) Simulare il sistema (1) (comando lsim) usando come ingresso il profilo stradale del file profilo\_random\_005.mat. Corrompere il segnale di uscita ottenuto dalla simulazione con un rumore bianco gaussiano (comando randn) con media nulla e deviazione standard σ=1e-4. Il segnale di uscita corrotto da rumore sia indicato con y<sub>m</sub>.

(1.3) Simulare il sistema (1) usando come ingresso il profilo stradale del file profilo\_traversina\_005.mat. Corrompere il segnale di uscita ottenuto dalla simulazione con un rumore bianco gaussiano con media nulla e deviazione standard *σ*=1e-4. Il segnale di uscita corrotto da rumore sia indicato con  $y_{\nu^2}$ .

## **Identificazione di un modelli mediante System Identification toolbox di Matlab**

(2.1) Aprire la Graphical User Interface (GUI) del System Identification toolbox di Matlab mediante il comando ident.

(2.2) Importare i dati  $(u_m, y_m)$  (GUI: Import data – Time domain data).

- (2.3) Partizionare i dati  $(u_m, y_m)$  in due insiemi:
	- insieme di identificazione, dati da 1 a 2000, indicati con  $(u_{id}, y_{id})$  (GUI: Preprocess Select range);
	- primo insieme di validazione, dati da 2001 a ultimo, indicati con  $(u_{id},v_{v1})$  (GUI: Preprocess Select range).

(2.4) Identificare alcuni modelli ARX a partire dall'insieme di identificazione, considerando diversi valori di na, nb, nk (GUI: Working data =  $(u_{id}, y_{id})$ , Estimate – Parametric models – ARX – Estimate).

(2.5) Selezionare i due modelli migliori tra quelli identificati al punto (2.4) usando il primo insieme di validazione. Considerare come criteri per la selezione l'indice di fit (finestra Best fits nella figura Model output) in predizione ad un passo e in simulazione (GUI: Validation data =  $(u_{v1}, y_{v1})$ ; Model output).

(2.6)-(2.7) Ripetere i passi (2.4)-(2.5) considerando la struttura di modello OE.

(2.8)-(2.9) Ripetere i passi (2.4)-(2.5) considerando la struttura di modello ARMAX.

(2.10) Paragonare i modelli selezionati nei punti (2.5),(2.7),(2.9) usando l'insieme di dati (u<sub>v2</sub>,y<sub>v2</sub>), detto <u>secondo insieme</u> di validazione. Considerare come criteri per il paragone l'indice di fit in predizione ad un passo e in simulazione (GUI: Validation data =  $(u_{v2}, y_{v2})$ ; Model output).

(2.11) Considerando il comportamento dei modelli selezionati nei punti (2.5),(2.7),(2.9) sia sul primo sia sul secondo insieme di validazione, scegliere il modello migliore.

(2.12) Identificare modelli ARX a partire dall'insieme di identificazione, utilizzando i criteri MDL e AIC (GUI: Working  $data = (u_{id}, y_{id})$ , Estimate – Parametric models – ARX – Order selection - Estimate).

(2.13) Identificare due modelli OE(nb,nf,nk), nf=na, a partire dall'insieme di identificazione. Il primo con i valori di (na,nb,nk) ottenuti al punto (2.12) mediante il criterio MDL, il secondo con i valori di (na,nb,nk) ottenuti al punto (2.12) mediante il criterio AIC.

(2.14) Paragonare i modelli ottenuti ai punti (2.12),(2,13),(2.11) sul primo e sul secondo insieme di validazione.

 $(2.15)$  Identificare i seguenti tre modelli: OE $(2,4,3)$ , OE $(2,2,1)$ , ARX $(4,2,3)$ . Per tali modelli, eseguire il test di bianchezza dell'errore usando il primo insieme di validazione (GUY: Model resids).